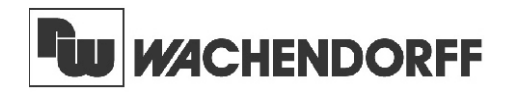

**Wachendorff Prozesstechnik GmbH & Co. KG** Industriestrasse 7 D-65366 Geisenheim Tel.: +49 (0) 67 22 / 99 65 - 20 Fax: +49 (0) 67 22 / 99 65 - 78 www.wachendorff-prozesstechnik.de

# Betriebsanleitung für **Zeitrelais C48T**

Version: 1.02

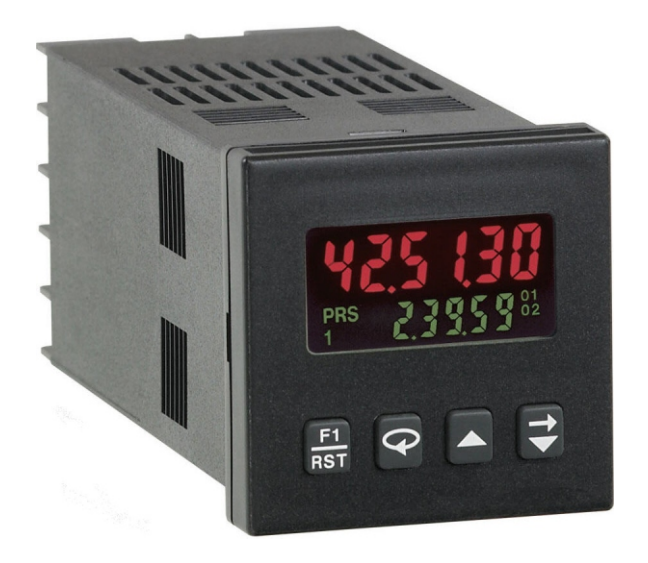

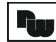

1

### Zeitrelais C48T

### **Inhaltsverzeichnis**

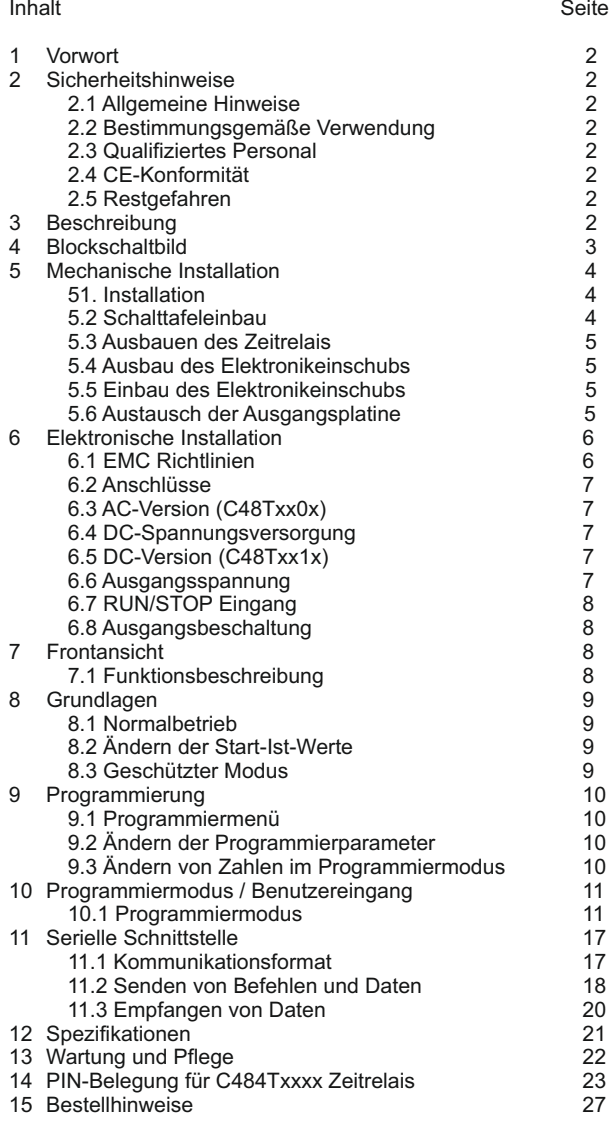

### **1 Vorwort**

Verehrter Kunde!

Wir bedanken uns für Ihre Entscheidung ein Produkt unseres Hauses einzusetzen und gratulieren Ihnen zu diesem Entschluss.

Die Geräte der C48T-Serie können vor Ort für zahlreiche unterschiedliche Anwendungen programmiert werden.

Um die Funktionsvielfalt dieses Gerätes für Sie optimal zu nutzen, bitten wir Sie folgendes zu beachten:

### **2 Sicherheitshinweise**

### **2.1 Allgemeine Hinweise**

Zur Gewährleistung eines sicheren Betriebes darf das Gerät nur nach den Angaben in der Betriebsanleitung betrieben werden. Bei der Verwendung sind zusätzlich die für den jeweiligen Anwendungsfall erforderlichen Rechts- und Sicherheitsvorschriften zu beachten.

### **2.2 Bestimmungsgemäße Verwendung**

Die Geräte der C48T-Serie, dienen zur Automatisierung von Zeitabläufen. Jeder darüber hinausgehende Gebrauch gilt als nicht bestimmungsgemäß.

Ein Gerät der C48T-Serie darf nicht als alleiniges Mittel zur Abwendung gefährlicher Zustände eingesetzt werden. Maschinen und Anlagen müssen so konstruiert werden, dass fehlerhafte Zustände nicht zu einer für das Bedienpersonal gefährlichen Situationen führen können (z.B. durch unabhängige Grenzwertschalter, mechanische Verriegelung, etc.).

### **2.3 Qualifiziertes Personal**

Geräte der C48T-Serie dürfen nur von qualifiziertem Personal, ausschließlich entsprechend der technischen Daten verwendet werden.

Qualifiziertes Personal sind Personen, die mit der Aufstellung, Montage, Inbetriebnahme und Betrieb dieses Gerätes vertraut sind und die über eine ihrer Tätigkeit entsprechenden Qualifikation verfügen.

### **2.4 CE-Konformität**

Das Gerät entspricht der EN61010-1 und darf nur im Industriebereich eingesetzt werden.

Die Konformitätserklärung liegt bei uns aus. Sie können diese gerne beziehen. Rufen Sie einfach an.

### **2.5 Restgefahren**

Die Geräte der C48T-Serie entsprechen dem Stand der Technik und sind betriebssicher. Von den Geräten können Restgefahren ausgehen, wenn sie von ungeschultem Personal unsachgemäß eingesetzt und bedient werden.

In dieser Anleitung wird auf Restgefahren mit dem folgenden Symbol hingewiesen:

Dieses Symbol weist darauf hin, dass bei Nichtbeachtung der Sicherheitshinweise Bauteile und Komponente Schaden nehmen können. Vor der Installation die vollständige Anleitung lesen.

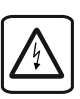

Dieses Symbol weist darauf hin, dass bei Nichtbeachtung der Sicherheitshinweise Gefahren für Menschen bis zur schweren Körperverletzung oder Tod und/oder die Möglichkeit von Sachschäden besteht.

### **3 Beschreibung**

Der C48T ist mit einer oder mit zwei Vorwahlen erhältlich. Auf dem 2-farbigen Display können z. B. der aktuelle Zeitwert und der Vorwahlwert gleichzeitig angezeigt werden. Der C48T bietet 12 verschiedene Zeitbereiche von 1/1000 Sekunden bis Stunden und Minuten. Mit bis zu 42 verschiedenen Betriebsarten und drei programmierbaren Benutzereingängen, sowie einer programmierbaren Fronttaste, ist der C48T universell einsetzbar. Seine hohe Schutzart IP65 ermöglicht einen Einsatz in fast allen Industriezweigen wie

z. B. Galvanik, Reinigungsanlagen oder Prüffeldeinrichtungen.

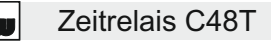

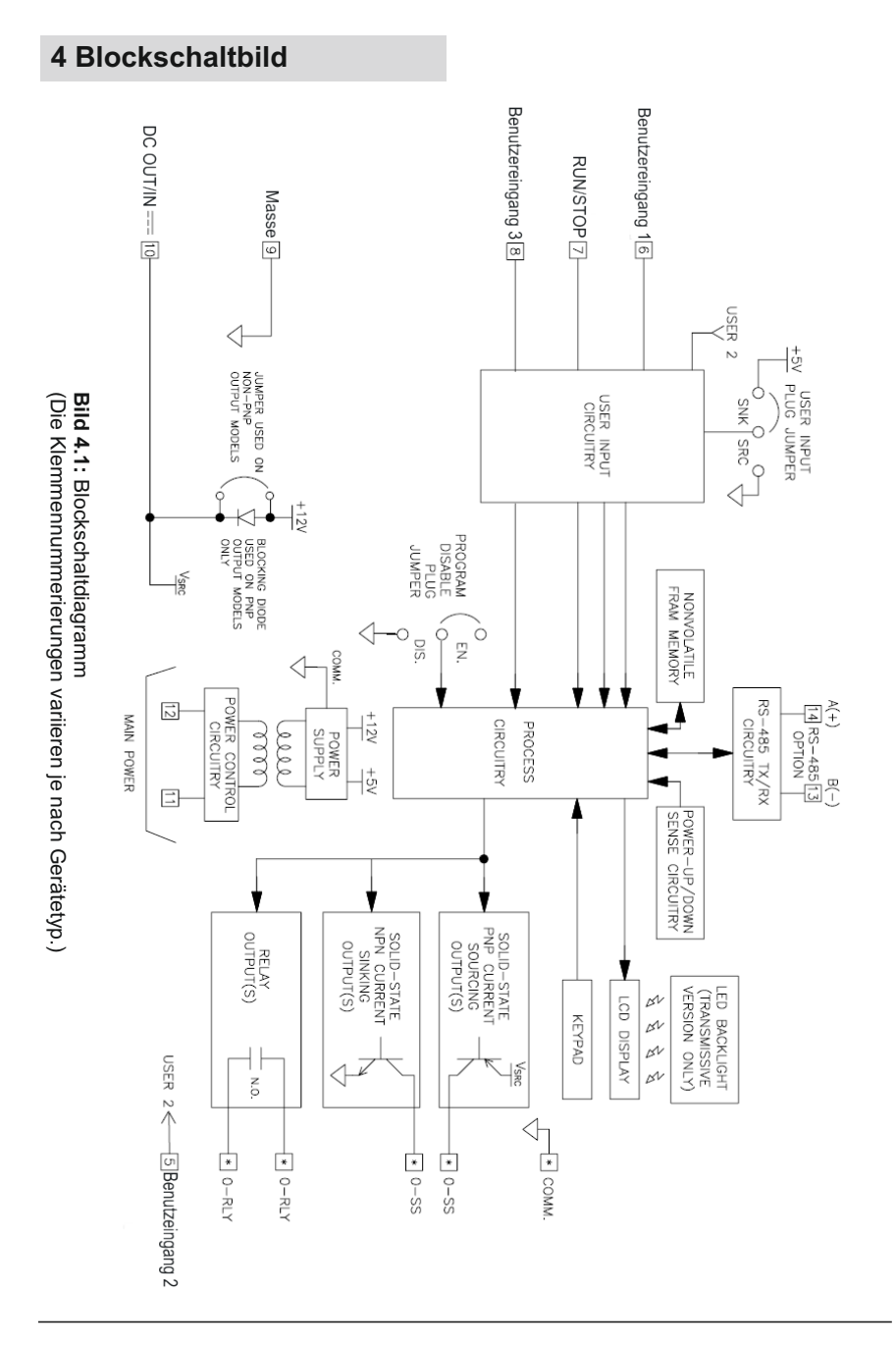

3

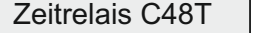

### **5 Mechanische Installation**

### **5.1 Installation**

**Vorsicht:**

Die C48T-Serie erfüllt bei richtigem Einbau die NEMA 4X/IP65-Anforderungen für den Innenbereich.

Bei der Installation sollte man beachten, dass die mindest Dicke der Stahlplatten (2,5 mm) und der Aluminiumplatten (3,5 mm) eingehalten werden, um Dichtung gegen Spritzwasser zu garantieren.

Die C48T-Serie wurde so konstruiert, dass sowohl horizontal als auch vertikal mehrere Geräte aneinandergereiht werden können (siehe Bild 5.2). Falls die Geräte vertikal aneinandergereiht werden, muss der Halterahmen so montiert werden, dass sich die Befestigungsschrauben seitlich am Gerät befinden. Sollen die Geräte horizontal eingebaut werden, müssen sich die Befestigungsschrauben oben sowie unten befinden. Schalttafelausschnitte sind aus Bild 5.3 ersichtlich.

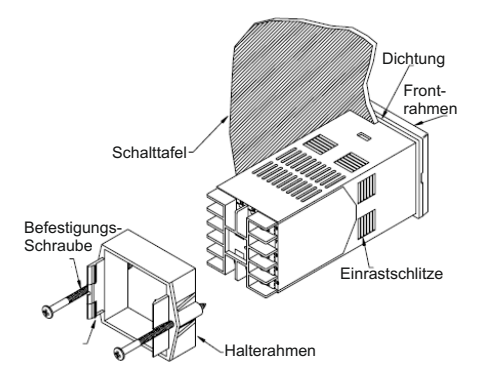

**Bild 5.1:** Blockschaltdiagramm

(Die Klemmennummerierungen variieren je nach Gerätetyp.)

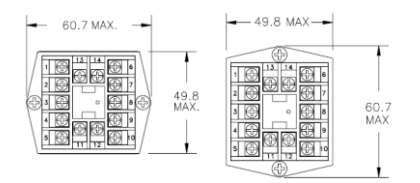

**Bild 5.2:** Montage des Halterahmens bei vertikaler (rechts) und bei horizontaler (links) Montage mehrerer Geräte .

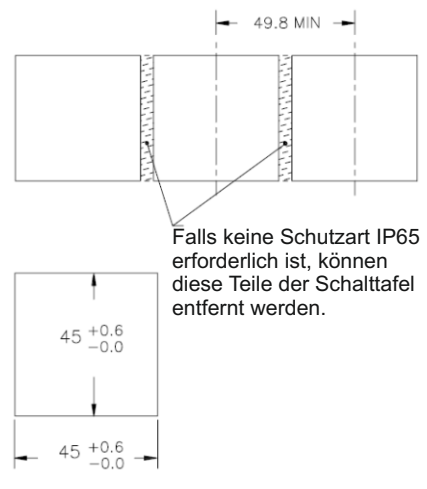

**Bild 5.3:** Horizontale Aneinanderreihung / Schalttafelausschnitt

### **5.2 Schalttafeleinbau**

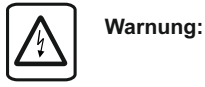

Montieren Sie den C48T so weit entfernt wie möglich von Wärmequellen und achten Sie darauf, dass er nicht in direkten Kontakt mit ätzenden Flüssigkeiten, heißem Dampf oder ähnlichen Schadstoffen kommt.

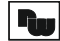

#### **Montageanleitung:**

1.Erstellen Sie einen Schalttafelausschnitt gemäß der Abbildung 5.4, entgraten und reinigen Sie diesen.

2.Entfernen Sie den Halterahmen vom Gerät.

3. Dichtung von hinten bis zur Kante des Einschubrahmen über das Gerät schieben. 4.Gerät von der Frontseite durch den Ausschnitt schieben. Gerät von vorne festhalten und Halterahmen von hinten über das Gerät schieben, bis es einrastet und sich nicht mehr weiterschieben lässt. 5. Abwechselnd beide Schrauben langsam anziehen, bis das Gerät fest im Ausschnitt sitzt. Schrauben nicht zu fest anziehen, da sonst das Gerät oder die Schalttafel beschädigt werden kann!

**Vorsicht:**

Bei der Montage des Gerätes muss der Elektronikeinschub eingebaut sein.

#### **5.3 Ausbauen des Zeitrelais**

Um das Zeitrelais aus der Schalttafel auszubauen, lösen Sie zuerst die Befestigungsschrauben. Schieben Sie dann flache Schraubendreher an beiden Seiten zwischen den Halterahmen und das Gerät und lösen Sie den Halterahmen aus den Einrastschlitzen. Schieben Sie das Gerät nun von hinten durch den Schalttafelausschnitt.

 **5.4 Ausbauen des Elektronik einschubs**

## **Vorsicht:**

Bevor Sie den Elektronikeinschub herausziehen, müssen alle

Anschlussleitungen spannungsfrei sein.

Die Einheit gemäß Bild 5.4 muss für Konfigurationen ausgebaut werden. Setzen Sie dazu einen passenden Schraubendreher in die Nut an der Seite des Einschubrahmens.

Drehen Sie ihn langsam, bis sich der Elektronikeinschub aus dem Rahmen löst und ziehen ihn vorsichtig heraus.

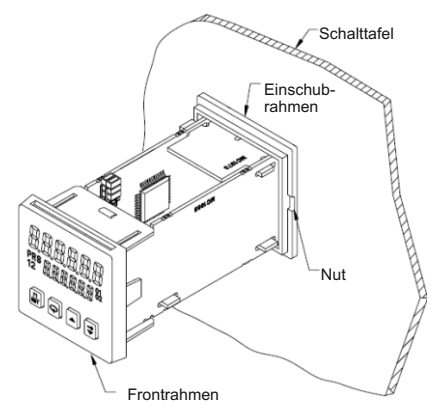

**Bild 5.4:** Aus- bzw. Einbau des Einschubs

**Vorsicht:**

Achten Sie darauf, dass Sie beim Ausbau des Elektronikeinschubs geerdet bzw. potentialfrei sind, da elektrostatische Ladungen die Elektronik des Zählers beschädigen können. Der Elektroeinschub darf nur am Frontrahmen oder am Platinenrand berührt werden.

### **5.5 Einbau des Elektronikeinschubs**

Zum Einbau des Elektronikeinschubs, schieben Sie diesen vorsichtig in das Gehäuse bis er einrastet.

#### **5.6 Austausch der Ausgangsplatine**

Der C48T ist mit einer Ausgangsplatine ausgestattet. Diese ist je nach Anforderungen austauschbar. Um die Ausgangsplatine auszuwechseln, gehen Sie bitte wie folgt vor:

1. Ziehen Sie den Elektroeinschub aus dem Gehäuse (Siehe Bild 5.4).

2. Ziehen Sie die Platinenhalterungen etwas auseinander und lösen Sie die Platinen vom Display (siehe Bild 5.6).

3. Wechseln Sie die Ausgangsplatine.

4. Setzen Sie die Platinen wieder in die Halterung.

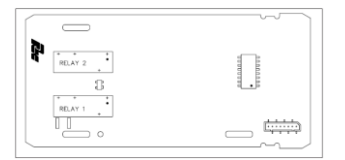

**Bild 5.5:** Ausgangskarte (Auflistung der verschiedenen Ausgangskarten sehen Sie in den Bestellhinweisen.)

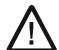

Vergewissern Sie sich, dass Sie beim Austausch einer Ausgangsplatine den gleichen Typ verwenden!

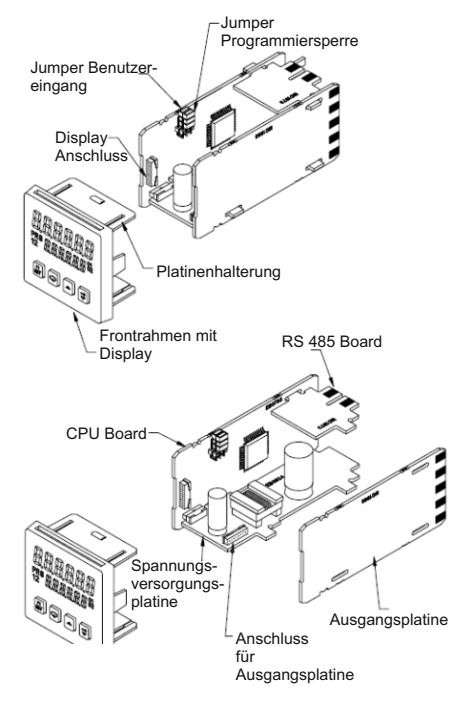

**Bild 5.6:** Auswechseln der Ausgangsplatinen

### **6 Elektrische Installation**

### **6.1 EMC Richtlinien**

Obwohl das Gerät einen hohen Schutz gegenüber elektromagnetischer Störungen aufweist, muss die Installation und Kabelverlegung ordnungsgemäß durchgeführt werden, damit in allen Fällen eine elektromagnetische Störsicherheit gewährleistet ist.

Beachten Sie die folgenden Installationshinweise. Sie garantieren einen hohen Schutz gegenüber elektromagnetischen Störungen.

- 1. Das Gerät sollte in einem geerdeten Metallgehäuse (Schaltschrank) eingebaut sein.
- 2. Verwenden Sie für die Signal- und Steuerleitungen abgeschirmtes Kabel. Der Anschlussdraht der Abschirmung sollte so kurz wie möglich sein. Der Anschlusspunkt der Abschirmung hängt von den jeweils vorliegenden Anschlussbedingungen ab:
- a. Verbinden Sie die Abschirmung nur mit der Schalttafel, wenn diese auch geerdet ist.
- b. Verbinden Sie beide Enden der Abschirmung mit Erde, falls die Frequenz der elektrischen Störgeräusche oberhalb von 1 MHz liegt.
- c. Verbinden Sie die Abschirmung nur auf der C48-Seite mit Masse und isolieren Sie die andere Seite.
- 3. Verlegen Sie Signal- und Steuerleitungen niemals zusammen mit Netzleitungen, Motorzuleitungen, Zuleitungen von Zylinderspulen, Gleichrichtern, etc. Die Leitungen sollten in leitfähigen, geerdeten Kabelkanälen verlegt werden. Dies gilt besonders bei langen Leitungsstrecken, oder wenn die Leitungen starken Radiowellen durch Rundfunksender ausgesetzt sind.
- 4. Verlegen Sie Signalleitungen innerhalb von Schaltschränken so weit entfernt wie möglich von Schützen, Steuerrelais, Transformatoren und anderen Störquellen.

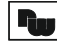

Zeitrelais C48T

5. Bei sehr starken elektromagnetischen Störungen sollte eine externe Filterung vorgenommen werden. Dies kann durch die Installation von Ferritperlen erreicht werden. Die Perlen sollten für Signalund Steuerleitungen verwendet, und so nahe wie möglich am Gerät installiert werden. Um eine hohe Störsicherheit zu erreichen, legen Sie mehrere Schleifen durch eine Perle, oder benutzen Sie mehrere Perlen für ein Kabel. Um Störimpulse auf der Spannungsversorgungsleitung zu unterdrücken, sollten Netzfilter installiert werden. Installieren Sie diese nahe der Eintrittsstelle der Spannungsversorgungsleitung in den Schaltschrank. Folgende Teile werden zur Unterdrückung elektromagnetischer Störungen empfohlen:

Ferritperlen für Signal-und Steuerleitungen: Fair-Rite # 0443167251

(RLC #FCOR0000)

### **6.2 Anschlüsse**

Die Anschlüsse befinden sich auf der Rückseite des Gerätes. Die Belegung ist auf dem Aufkleber, seitlich am Gehäuse ersichtlich. Um das Gerät anzuschließen, gehen Sie bitte wie folgt vor:

1. Jeweilige Anschlusskabel auf ca. 6 mm abisolieren. Flexibles Kabel verzinnen bzw. mit Aderendhülsen versehen.

2. Kabelende in Klemme einführen und Schraube festziehen, bis das Kabel festgeklemmt ist.

### **6.3 AC-Version (C48Txx0x)**

Der Anschluss der Spannungsversorgung erfolgt an den Klemmen 11 und 12. Um den Einfluss elektromagnetischer Störfelder zu verringern, sollte die Versorgungsspannung möglichst "sauber" sein. Die Spannung sollte nicht aus einem Stromkreis stammen, in dem sich Kontakte, Schütze, Relais, Motoren, Maschinen, usw. befinden.

#### **6.4 DC-Spannungsversorgung**

(Nur Geräte ohne PNP-Ausgang) Der Anschluss der Spannungsversorgung erfolgt an den Klemmen 9 und 10 (COMM und DC OUT/IN). Die Spannung muss im Bereich von 11 bis 14 VDC bei max. 150 mA liegen.

### **6.5 DC-Version (C48Txx1x)**

Der Anschluss der Spannungsversorgung erfolgt an den Klemmen 11 (DC+) und 12 (DC-). Die Spannung muss im Bereich von 18-36 VDC /5,5 W max. liegen.

### **6.6 Ausgangsspannung**

Für DC / Niederspannungsgeräte, die über keinen aktiven PNP-Stromausgang verfügen, kann bei einer benötigten Sensorspannung von +12 VDC +15 %, Klemme 10 genutzt werden. Der maximale Sensorstrom beträgt 100 mA. Für Geräte die bereits einen PNP-Stromausgang haben, gibt es zwei Anwendungsmöglichkeiten, abhängig von Ihrer Anwendung:

1.Wird der Anschluss als +12 VDC-Ausgang für Sensorspannungen genutzt, beträgt die PNP Ausgangsspannung +12 VDC (+15 %) bei maximal 100 mA. 2.Wenn die Ausgangsspannung von +12 VDC nicht ausreicht, gibt es die Möglichkeit eine externe Gleichspannung von 13 bis 30 VDC an die Klemmen "DC OUT(VsrcIN)" und "COMM" anzulegen. Mit dieser Spannung legen Sie Ihre PNP-Ausgangsspannung fest. Die externe Versorgung bietet die Anbindung mehrerer Sensoren, jedoch darf die max. Last von 100 mA pro Ausgang nicht überschritten werden.

### **6.7 RUN/STOP Eingang**

Der Run-/Stop-Eingang kann wahlweise über die Jumper gegen Masse (Low-Aktiv) oder V+ (High-Aktiv) aktiviert werden. Der Timer wird aktiviert, wenn an Klemme 7 (Run/Stop) ein Logikpegel angeschlossen wird. Siehe Tabelle 6.1, für aktive und inaktive Spannungen. In einigen Betriebsarten wird der Timer automatisch gestoppt, wenn der Schaltausgang ausgelöst wird (siehe Betriebsarten Timer ab Seite 11). In diesen Betriebsarten können Sie die Zeitanzeige zurückstellen.

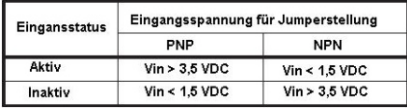

**Tabelle 6.1:** Eingangsspannung für Logikpegel

### **6.8 Ausgangsbeschaltung**

Um die Kontaktlebensdauer zu verlängern und elektrische Störungen zu

unterdrücken, die durch Schalten induktiver Lasten entstehen können, ist es gut, zwischen den Kontakten einen Entstörfilter zu installieren.

### **7 Fontansicht**

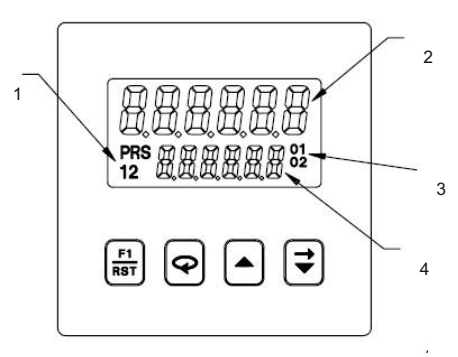

- **1:** Indikatoren für den angezeigten Wert im 2. Display
- **2:** Hauptanzeige für aktuellen Zählwert
- **3:** Ausgangsindikatoren
- 4: 2. Anzeige für Vorwahlwert
	- Zeitausgangswert
	- Gemerkten sowie
	- Numerischen Wert

#### **7.1 Funktionsbeschreibung**

- Programmierbare Taste. Durch das  $F1$
- RST Drücken der Taste wird die programmierte Funktion ausgeführt (z.B: Reset-Funktion).
- Funktionstaste, um in das Programmiermenü zu gelangen, für Wertveränderungen und Parameterauswahl.
- Funktionstaste für die Auswahl der verschiedenen Optionen während der Programmierung. Bei Eingabe eines Zahlenwertes im Programmiermodus kann im digitalen Modus die angewählte Ziffer erhöht werden. Im rollierenden Anzeigemodus wird der Zählwert erhöht. Im Betriebszustand können die Werte im 2. Display verändert werden.
- 

Im digitalen Modus werden die einzelnen Ziffern angewählt. Im rollierenden Anzeigemodus wird der Zahlenwert verkleinert. Im Betriebszustand können die Werte im 2. Display verändert werden.

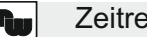

### **8 Grundbetriebsarten**

#### **8.1 Normalbetrieb**

Im normalen Betrieb wird der Wert im Hauptdisplay angezeigt. Durch sukzessives Drücken der Taste, können der Vorwahlwert und der Zeitausgangswert in der Sekundäranzeige dargestellt werden.

Jeder dieser Werte kann unabhängig voneinander programmiert werden.

### **8.2 Ändern der Start-Ist-Werte**

Um die Start-Ist-Werte zu ändern drücken Sie auf  $\mathbb E$  oder auf  $\mathbb E$ .

### **8.3 Geschützter Modus**

Geschützter Modus bedeutet, dass je nach Einstellung im Programmiert Modus, Werte nach Aktivierung einer Programmiersperre nur nach Eingabe eines Code (1 bis 999) geändert werden können. Drücken Sie <sub>ei</sub>e Taste und geben Sie im Menü Ihren gewünschten Code ein, um in den geschützten Modus zu gelangen. Nun können Sie die Werte ändern, die Sie mit " P " oder " n " im Programmiermenü eingestellt haben.

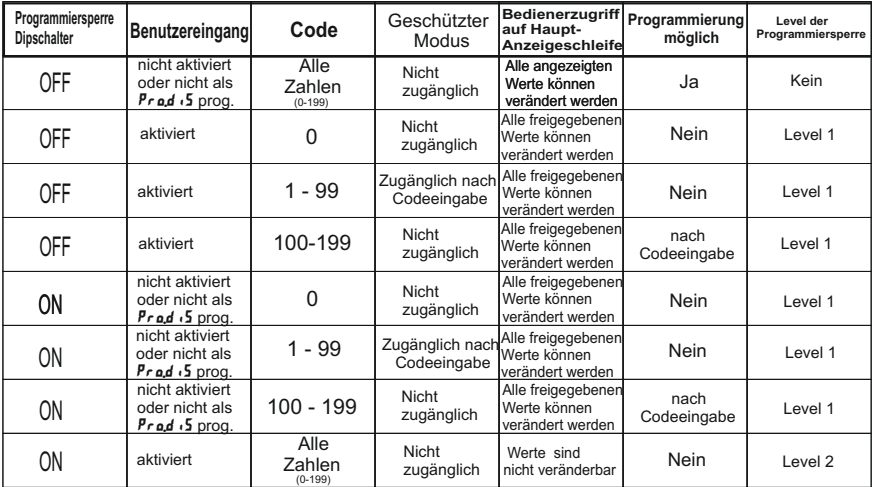

Übersicht der Programmiersperren

**Tabelle 8.1:** Programmiersperren

### **9 Programmierung**

### **9.1 Programmiermenü**

Um in das Programmiermenü zu gelangen, drücken Sie die  $\boxed{\heartsuit}$  Taste für ca. 2 Sekunden. Beachten Sie bitte das dabei der Dipschalter " Programmiersperre"auf OFF steht und kein Benutzereingang mit der Funktion " 1. 3 " aktiviert ist. Im Auslieferzustand ist das Programmiermenü frei zugänglich.

Mit der  $\boxed{\heartsuit}$ Taste erreichen Sie die einzelnen Programmierpunkte. Um einen Punkt rückwärts zu gehen , drücken und halten Sie die Taste, danach drücken und halten Sie die **T**aste und lassen die **Taste** los.

### **9.2 Ändern der Programmierparameter**

Drücken sie die ATaste bis der gewünschte Einstellparamter angezeigt wird. Durch Betätigung der **Taste gelangen sie in das Programmiermenu** zurück.

### **9.3 Ändern von Zahlen im Programmiermodus**

Mit dem ersten Programmierpunkt "  $EnkrY$  " können Sie festlegen wie die Zahlenwerte geändert werden.

 $\sharp$ uk o 5 c: Mit den 
auto i Tasten werden die Zahlenwerte erhöht oder erniedrigt. Je länger Sie die Tasten gedrückt halten , desto schneller erfolgt die Änderung.

 $\mathbf{d} \cdot \mathbf{B} \cdot \mathbf{k}$  : Die Ziffern werden einzeln mit der  $\blacksquare$  Taste geändert. Die <sup>■</sup>Taste dient zum Ziffernwechsel.

Zum Beenden der Programmierung drücken Sie die  $\overline{\heartsuit}$  Taste für ca. 2 Sekunden. Im Display erscheint dann die Meldung : "Prof 5RUE "

l Twi

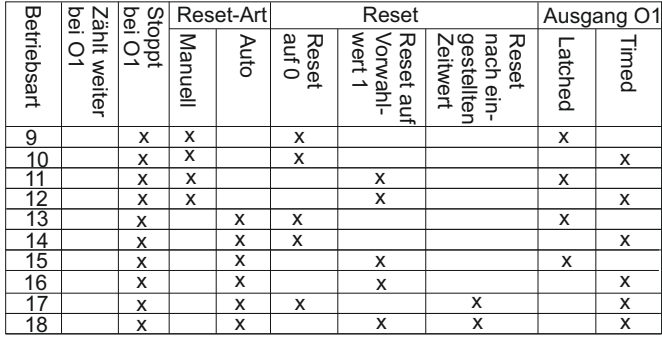

### Betriebsarten bei Geräten mit **"1 Vorwahl"**

Betriebsarten bei Geräten mit **"2 Vorwahlen"**

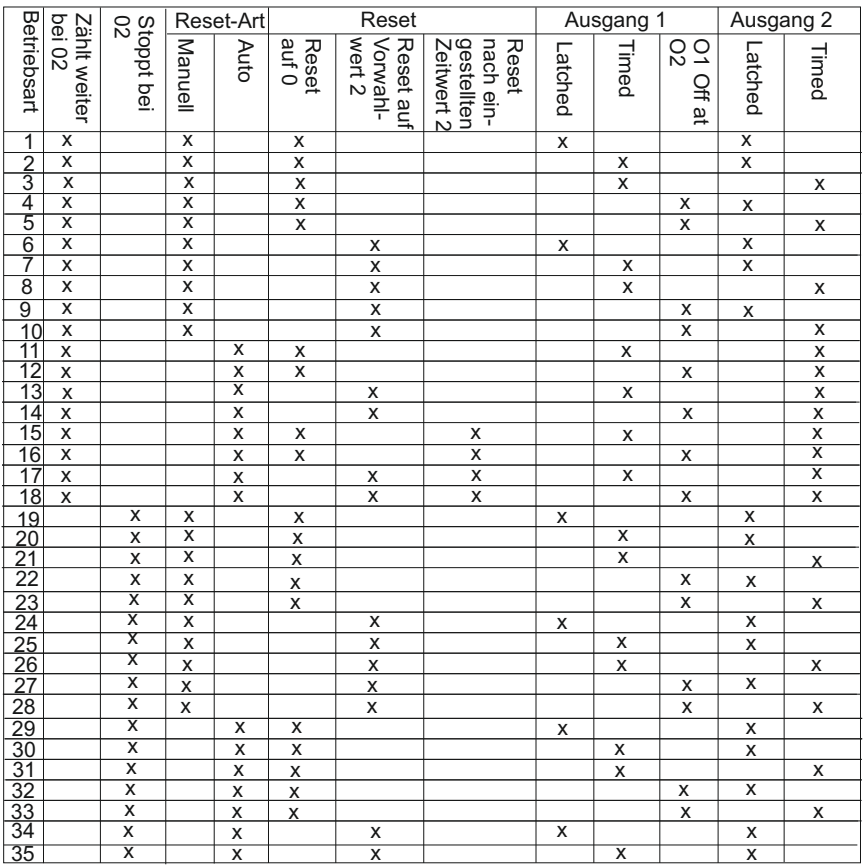

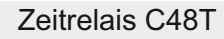

### **10 Programmiermodus / Benutzereingang**

Die Programmiermodi des C48T werden über die Fronttasten programmiert und eingestellt. Eine detaillierte Beschreibung der Benutzung der Fronttasten entnehmen Sie bitte den vorherigen Seiten.

### **10.1 Programmiermodus**

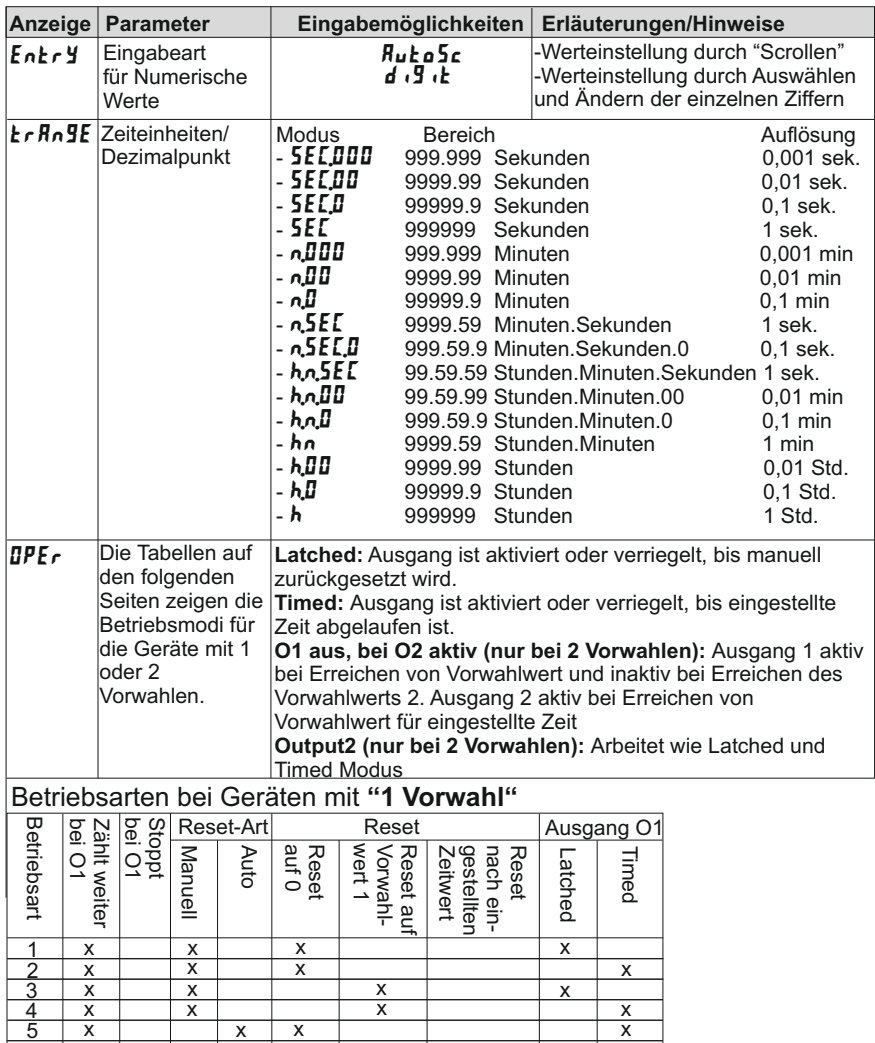

 $\frac{6}{7}$ 

x x x

x x x

x

x x

x

x

x x x

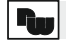

## Zeitrelais C48T

### Betriebsarten bei Geräten mit **"2 Vorwahlen"**

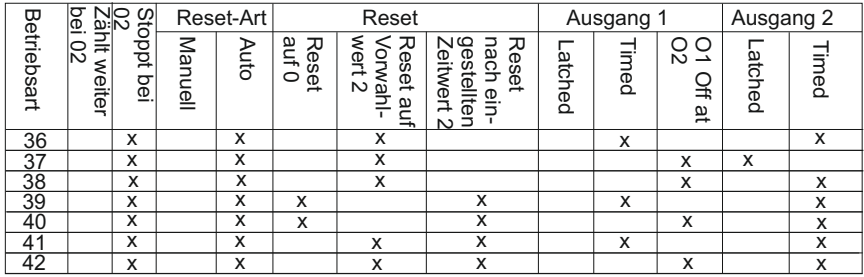

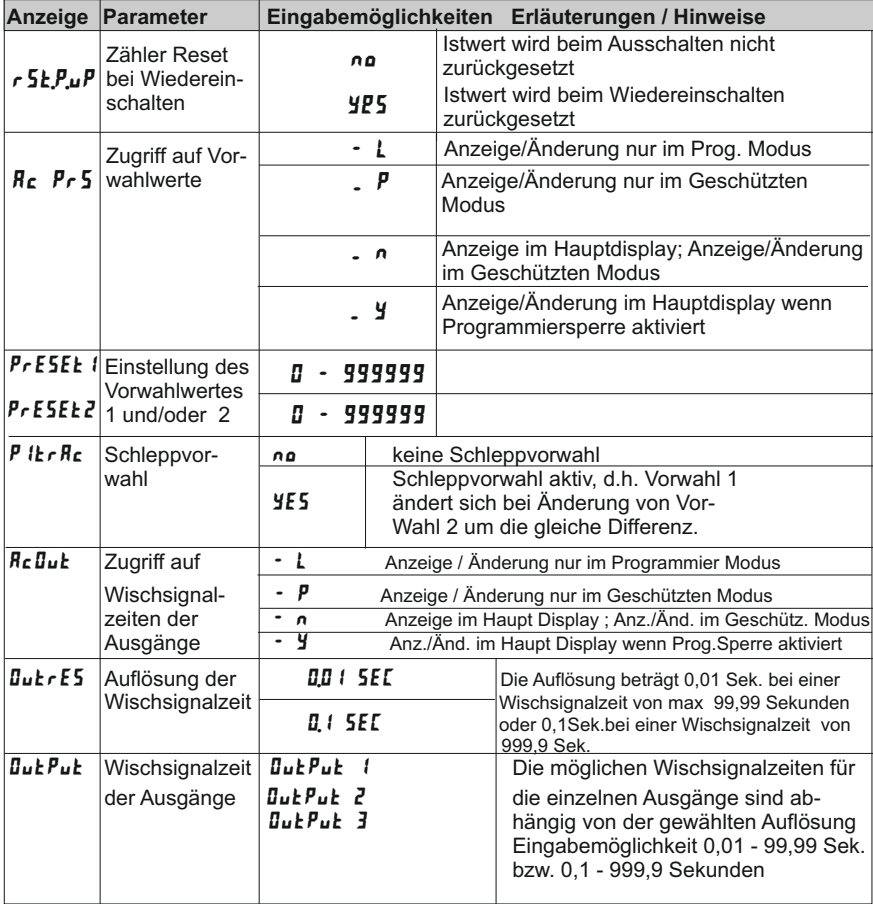

ha I

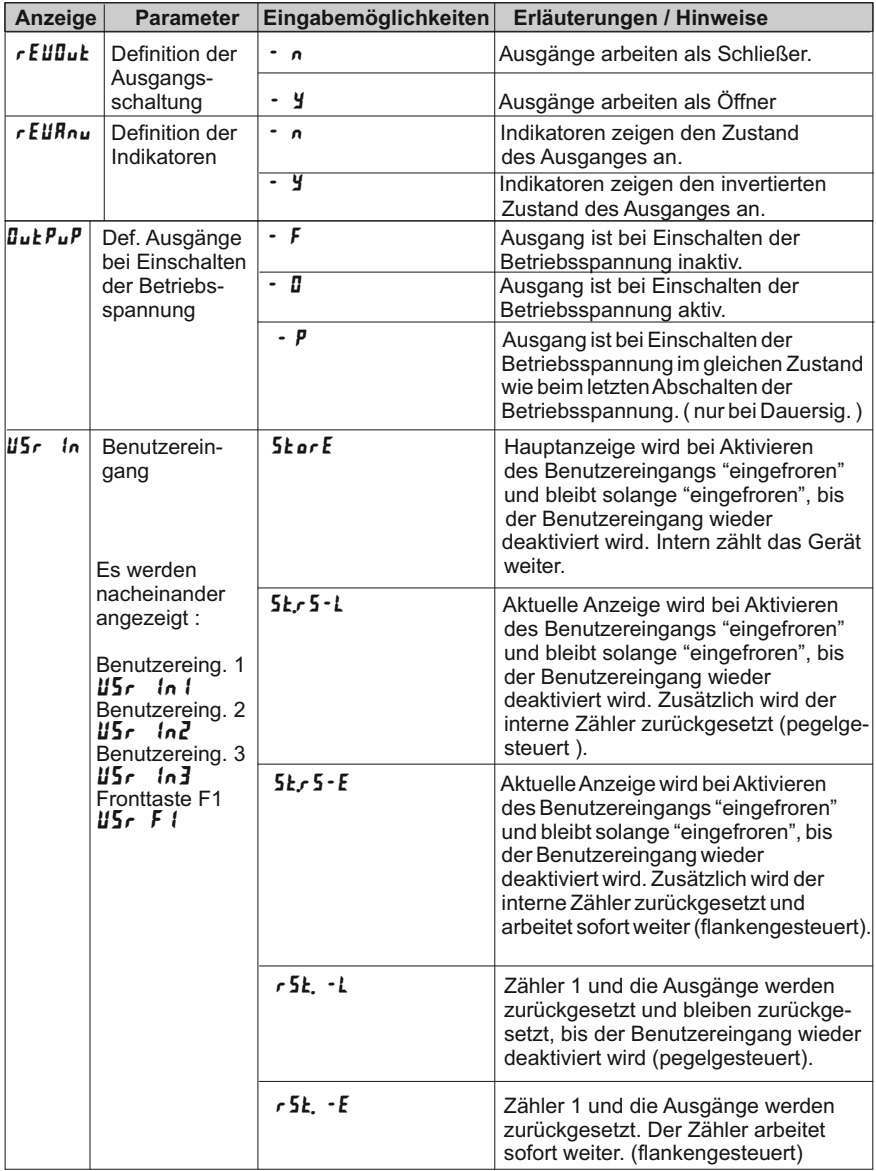

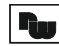

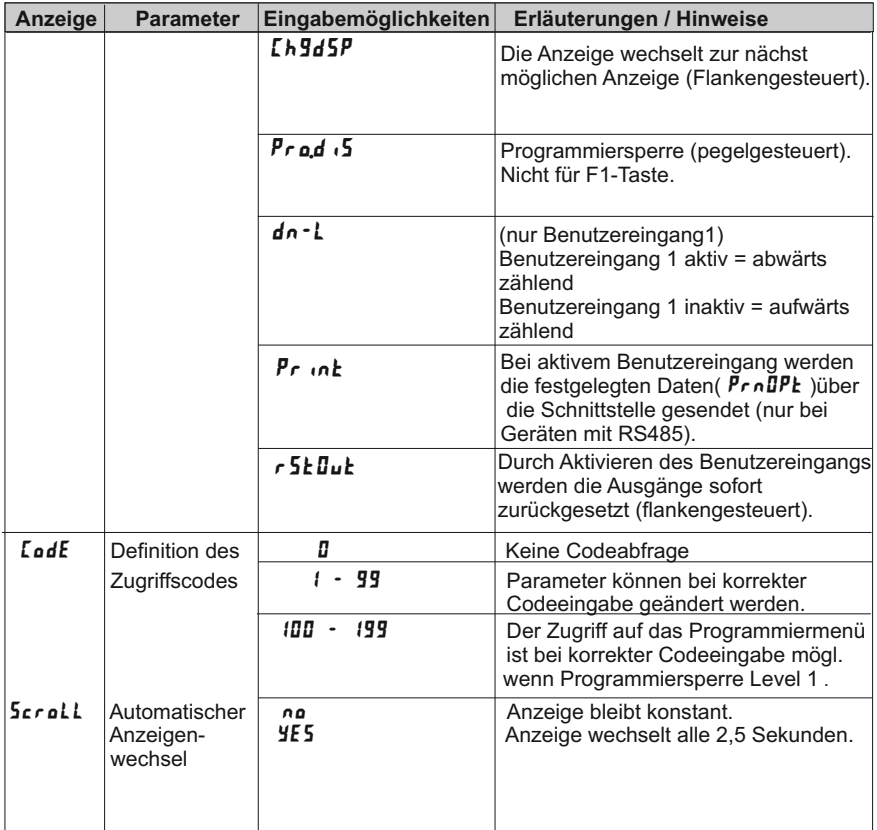

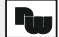

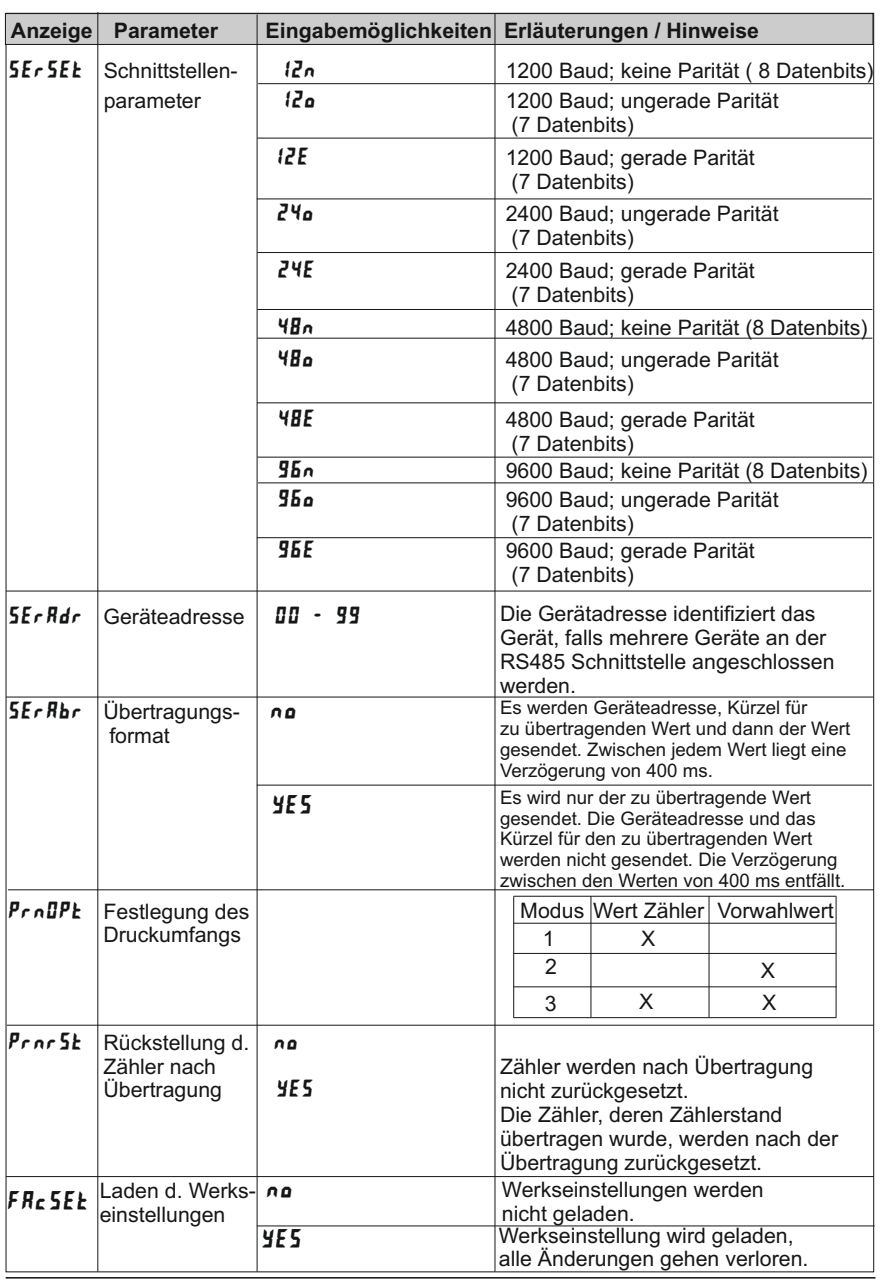

### **Die folgenden Programmierabschnitte sind nur bei Modellen mit einer RS485- Schnittstelle vorhanden.**

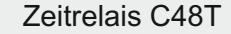

### **11 Serielle Schnittstelle**

Die RS485 Schnittstelle ermöglicht das Senden und Empfangen von Daten über eine Zweidrahtleitung. Der Benutzer kann nun von einem entfernten Standort verschiedene Werte überwachen, Werte verändern und Ausgänge zurückstellen. Typische Geräte, die an den C48T angeschlossen werden, sind ein Drucker, ein Bediengerät, Regler oder ein Großrechner.

Die RS485 hat eine gute Störimmunität, so dass sie eine Kommunikation bis zu 1200 Meter ermöglicht (bis zu 32 Geräte können in einer Schleife angeschlossen werden).

Die Geräteadresse kann von 00 bis 99 programmiert werden.

#### **11.1 Kommunikationsformat**

Der Halbduplex-Kommunikations-Betrieb sendet Daten durch Schalten eines Spannungsimpulses auf die Datenleitung. Durch Überwachen der Level werden Daten empfangen, die mit den gesendeten Codes interpretiert werden.

Nachdem das Gerät einen übertragenen Befehl oder eine Druckaufforderung empfängt, wartet es 100 msek. bevor es die Daten versendet. Um Daten korrekt zu interpretieren, müssen sowohl ein identisches Format als auch Baudrate zwischen den beiden kommunizierenden Geräten bestehen.

Die für den C48T wählbaren Formate sind 1 Startbit, 7 oder 8 Datenbits, keine Parität oder 1 Paritätbit (ungerade oder gerade) und ein Stopbit. Die wählbaren Baudraten sind 1200, 2400, 4800 oder 9600 Baud. Bevor Sie die serielle Kommunikation in Betrieb nehmen können, muss das Gerät auf dieselbe Parität und Baudrate wie die anderen Geräte in der Kommunikationsleitung eingestellt werden.

Bei Benutzung eines Bediengeräts oder eines Großrechners als Anschluss an einem einzelnen Gerät, kann die Adresse auf Null (00) gesetzt werden, die Anforderung der Adresseneingabe bei Versenden eines Befehls, entfällt. Wenn mehrere Geräte angeschlossen sein sollten, ist es empfehlenswert eine Adressierung ( 1-99 ) vorzunehmen.

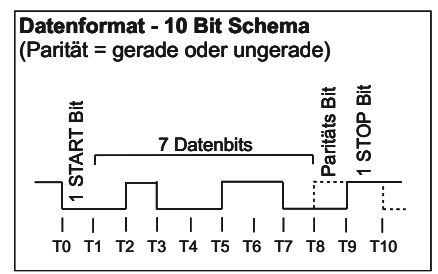

**Bild 11.1 : 7 Datenbits** 

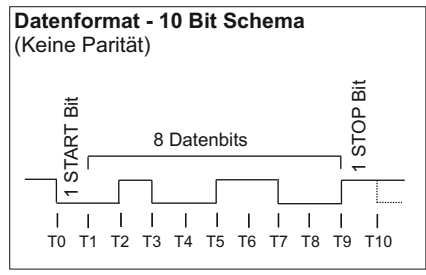

**Bild 11.2** · 8 Datenbits

#### **11.2 Senden von Befehlen und Daten**

Bevor Sie einen Befehl zum C48T schicken können, muss eine Befehlsfolge konstruiert werden. Die Befehlsfolge kann aus Befehlcodes, Wertkennungen und numerischen Daten bestehen.

Unten aufgelistet sind die Befehle und Wertkennungen, die bei einer Kommunikation mit dem C48T benutzt werden können:

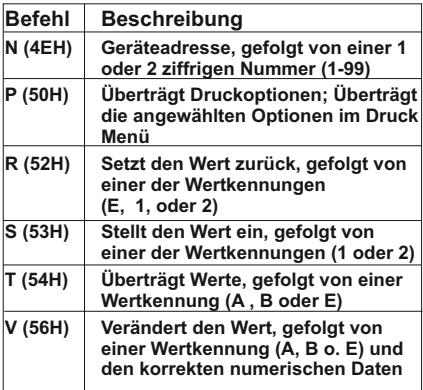

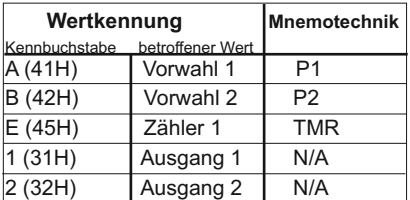

#### **Hinweis:**

Andere Befehle als hier aufgelistet sollten nicht übertragen werden. Wenn Sie doch andere Wertkennungen senden, kann das zu einer falschen Betriebsweise führen.

Der Datenwert benötigt kein Dezimalkomma, da dieses innerhalb des C48T durch die Programmierung festgelegt wird.

Das Gerät akzeptiert zwar den Dezimalpunkt interpretiert ihn aber in keiner Weise.

Vorangehende Nullen können eliminiert werden, aber alle nachfolgenden Nullen müssen gesendet werden.

#### **Beispiel:**

Wenn die Voreinstellung 1.0000 gesendet werden muss, kann der Datenwert entweder als 1.0000 oder als 10000 gesendet werden. Wenn eine "1" gesendet wurde, wechselt die Einstellung auf 0.0001.

Der Adressenbefehl wird benutzt, um einen direkten Befehl an ein bestimmtes Gerät auf der seriellen Kommunikationsleitung zu ermöglichen. Wenn die Adresse des Geräts Null sein sollte, benötigt man keinen Adressenbefehl (für Anwendungen, die nur ein Gerät benötigen).

Wenn sie für Ihre Anwendung mehrere Geräte benötigen, ist es empfehlenswert für jedes Gerät eine spezifische nicht-Null Adresse einzurichten (bei gleicher Adresse würde der Befehl zu allen Geräten übertragen werden, was zu einem Systemabsturz führen kann).

In einer Mehrgerätekonfiguration muss ein

"**\***"(2AH) gesendet werden, um nach einer Wertübertragung oder einem Druckbefehl an einem bestimmten Gerät, den Eingangspuffer aller Geräte, die am Netz angeschlossen sind zu löschen

Der C48T benötigt max. 50 msek. um das "**\***" umzusetzen.

Die Befehlsfolge des C48T folgt einer bestimmten logischen Sequenz (der C48 folgt keiner Befehlsfolge die nicht dieser Sequenz entspricht), wobei immer nur ein Befehlsfolge durchgeführt werden kann. Auf der nächsten Seite finden Sie die Prozedur, für die Konstruktion einer Befehlsfolge.

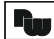

- **1.** Die ersten zwei oder drei Charakter der Befehlsfolge müssen aus dem Adressenbefehl (N) und der Adresse ( 1-99 ) des Geräts bestehen.
- **2.** Der nächste Charakter in der Befehlsfolge ist der aktuelle Befehl den das Gerät ausführen soll. (P, R, S, T, oder V)
- **3.** Die zum Befehl passende Wertkennung folgt, wobei sie bei einem Druckbefehl nicht notwendig ist.
- **4.** Wenn Sie den Wertveränderungsbefehl (V) benutzen, folgen die numerischen Daten.
- **5.**Alle Befehle müssen zum Schluss mit einem Stern \* (2AH) terminiert werden. Dies signalisiert dem C48T, dass die Befehlsfolge damit beendet ist.

### **Nachfolgend finden Sie ein paar Beispiele:**

- **1.** Wechselt auf dem C48T mit der Adresse 2 die Vorwahl 1 auf 123.4 **Befehlsfolge: N2VA1234\***
- **2.** Übertrage den Zählwert des C48T mit der Adresse 3. **Befehlsfolge: N3TE\***
- **3.**Stelle den Ausgang 1 des C48T mit der Adresse 0 zurück. **Befehlsfolge: R1\***

Falls ungültige Befehle zum C48T gesendet werden, antwortet das Gerät mit dem Fehlersymbol "E" (45H) mit der Aufforderung den richtigen Befehl zurückzusenden.

Wenn Sie eine Anwendung in BASIC schreiben, sollte die Übertragung von Leerzeichen , Return und Zeilenvorschub unterbunden werden und durch ein Semikolon ersetzt werden . Der C48T akzeptiert kein Return und Zeilenvorschub als gültige Zeichen.

Wenn ein Wertveränderungs- oder ein Rückstellungsbefehl an den C48 geschickt wird, ist eine bestimmte Zeit ( 50 msek. ) erforderlich, damit das Gerät die Daten verarbeiten kann. Die folgenden Diagramme zeigen Ihnen die Zeitverzögerung die benötigt wird.

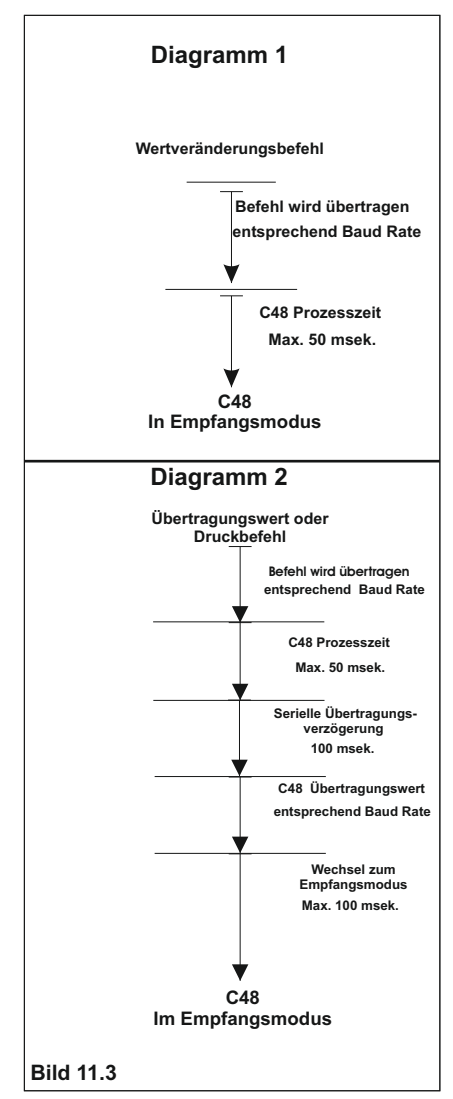

#### **11.3 Empfangen von Daten**

Daten vom C48T werden übertragen, wenn ein "T" (Übertragungswert) oder ein "P" (Übertragung eines Druckoptionsbefehls) über die serielle Schnittstelle zum Gerät geschickt wird, oder wenn ein, für den geforderten Druckbefehl, programmierter Benutzereingang, aktiviert wird.

Der C48T wartet etwa 100 msek. mit der Übertragung. Der C48T kann auch Mnemoniks übertragen. Das Format für eine typische Übertragung von Mnemonik-Befehlen wird nun aufgeführt:

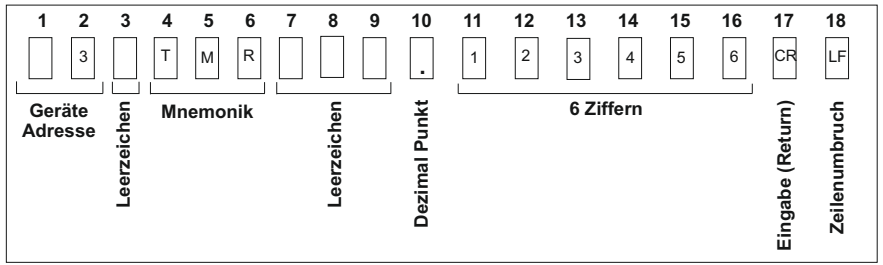

**Bild 11.4**

### **Übertragungsfolge**

Als erstes werden die Ziffern der Geräteadresse übertragen, gefolgt von einem Leerzeichen. Die nächsten 3 Abschnitte sind die Mnemoniks, gefolgt von 3 oder mehr Leerzeichen.

Die Dezimalpunkt Position "schwimmt" innerhalb des Datenfeldes abhängig vom aktuellen Wert welchen er darstellt. Die numerischen Daten werden immer ohne eine führende Null eingegeben. Bei einer Wertübertragung oder einem Druckbefehl, wird die oben angegebene Befehlsfolge für jeden einzelnen Block übertragen.

Wenn das Übertragungsformat abgekürzt ist (SErAbr = YES), werden die numerischen Daten ohne Zeitverzögerung gesendet. Der C48 hat bei einer Druckanforderung oder einem "P" Befehl eine interne Zeitverzögerung von 400 msek.

Wenn Sie das Gerät mit einem Drucker verbinden, ist das Senden von Mnemonik wünschenswert. Beispiele für eine Übertragung finden Sie unten:

3 P2 6732.5<CR><LF> Mnemonik gesendet 6732.5<CR><LF> keine Mnemonik gesendet

Die verschiedenen Druckoptionen werden mit einem Drucker oder einem Computer Terminal benutzt. Sie unterstützen die Auswahl der C48 Datenwerte, die gedruckt werden sollen, aber auch nur dann, wenn der Benutzer Eingang, welcher für Druckfunktionen programmiert wurde, aktiviert ist, oder über die serielle Schnittstelle ein "P" (Übertragung der Druck Optionen) Befehl zum C48 gesendet wird.

Ausdrucke vom C48 mit einer Adresse 1 und den folgenden Druckoptionen sind unten angezeigt:

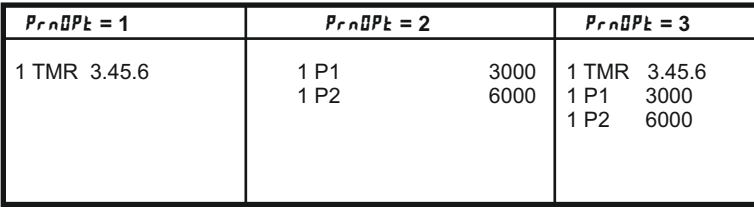

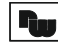

Zeitrelais C48T

### **12 Spezifikationen**

**Anzeige:** 2 x 6-stelliges Standard- oder hintergrundbeleuchtetes brillante LCD. Obere Anzeige 7,6 mm und untere Anzeige 5 mm hoch. Indikatoren: PRS, 1, 2, O1, O2 für den Schaltzustand der Ausgänge und die Identifikation der Vorwahlen.

**Tasten:** Mit 4 Tasten wird das Gerät programmiert und bedient.

**Aktiviert Programmiermodus,**  Quittierungstaste für Werteingaben, "Scroll-Taste" für mögliche Eingaben.

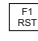

**Programmierbare Funktionstaste/** Reset

Aktiviert Eingabemöglichkeit für Skalierfaktor, Vorwahlwerte, etc. und dient zur Werteingabe.

 Im digitalen Modus werden die einzelnen Ziffern angewählt. Im rollierenden Anzeigemodus wird der Zahlenwert verkleinert. Im Betriebs zustand können die Werte im 2. Display verändert werden.

Alle Tasten lassen sich selektiv sperren.

**Eingang:** Run/Stop, über Jumper als Highoder Low aktiv einstellbar. Low aktiv: V<sub>ILmax</sub> = 1,5 VDC, 22 kOhm Pull-Up Widerstand auf 5 VDC. High aktiv:  $V_{\text{IHmin}} = 3.5 \text{ VDC}, V_{\text{IN}} = \text{max. } 30 \text{ VDC},$ 22 kOhm Pull-Down Widerstand. Maximale Run/Stop-Verzögerungszeit: 250 μs.

**Genauigkeit: + 0,01 %** 

**Datensicherung:** EEPROM speichert alle Programmparameter und Zählwerte.

### **Abmessungen:**

B 50mm x H 50mm x T 106mm. Schalttafelausschnitt DIN B45 x H 45 mm. **Benutzereingang 1, 2 und 3:** Die 3 Benutzereingänge können über Taster, Schalter, Relais oder NPN-Transistoren wahlweise gegen Masse oder V+ aktiviert werden. Maximale Verzögerungszeit: 5 ms

**Ausgänge: Transistor: PNP-OCI<sub>SRC</sub> = 100**  $mA.V<sub>OH</sub> = 12 VDC +15%$ (bei Spannungsversorgung über C48 T);  $V_{OH}$  = 13 bis 30 VDC (bei externer Spannungsversorgung). Relais: Schließer, 250 VAC/30 VDC/5 A, min. 100.000 Schaltzyklen. Wischsignalzeit bei 0.01 s Auflösung: 0,01 bis 99,99 s, +/- 0,01 % +10 ms. Wischsignalzeit bei 0,1 s Auflösung: 0,1 bis 999,9s+/- 0,01%+100ms.

**Programmierung:** Die Programmierung und Bedienung erfolgt menügeführt über die Fronttasten.

**RS 485 (Option):** 32 Geräte vernetzbar, Baudrate: 1200-9600, Adressen: 0-99, Format: 10 Bit, 1 Startbit, 7 o. 8 Datenbits, 1 oder kein Paritätsbit und 1 Stopbit. Parität: Odd, Even oder keine.

#### **Spannungsversorgung:**

C48TXX0X: 85 bis 250 VAC, max. 9 VA/ 11 bis 14 VDC C48TXX1X: 18 bis 36 VDC, 5,5 W/24 VAC (10%)

#### **Sensorversorgung:**

12VDC (+/-15%) / 100 mA

**Schutzart:** Von vorne strahlwasserfest und staubdicht nach IP65.

**Gehäuse:** Flamm- und kratzfester schwarzer Kunststoff. Gehäuse wird an Schalttafel montiert. Elektronikeinschub kann herausgezogen werden. Geräte können direkt aneinander montiert werden.

Anschluß: max. 14 Schraubklemmen.

### **Umgebungstemperatur:**

Betrieb: 0 bis +50°C, Lager: -40 bis +70°C.

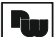

### **Elektromagnetische Verträglichkeit CEkonform:**

-Störaussendung: EN 50 081-2 -Störfestigkeit: EN 50 082-2.

**Zulassungen:** UL-Zulassung (Underwriters Laboratories) für die USAund Kanada.

**Gewicht**: ca. 170 g.

**Lieferumfang:** Gerät, Befestigungsmaterial, Dichtung, Betriebsanleitung.

**Hersteller:** Red Lion Controls,USA

### **13 Wartung und Pflege**

Das Gerät braucht bei sachgerechter Verwendung und Behandlung nicht gewartet werden.

Zur Reinigung des Displays nur weiche Tücher mit etwas Seifenwasser bzw. mildem Hausspülmittel verwenden.

Scharfe Putz- und Lösungsmittel vermeiden!

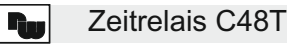

### **14 Anschlussplan für C48Txxxx**

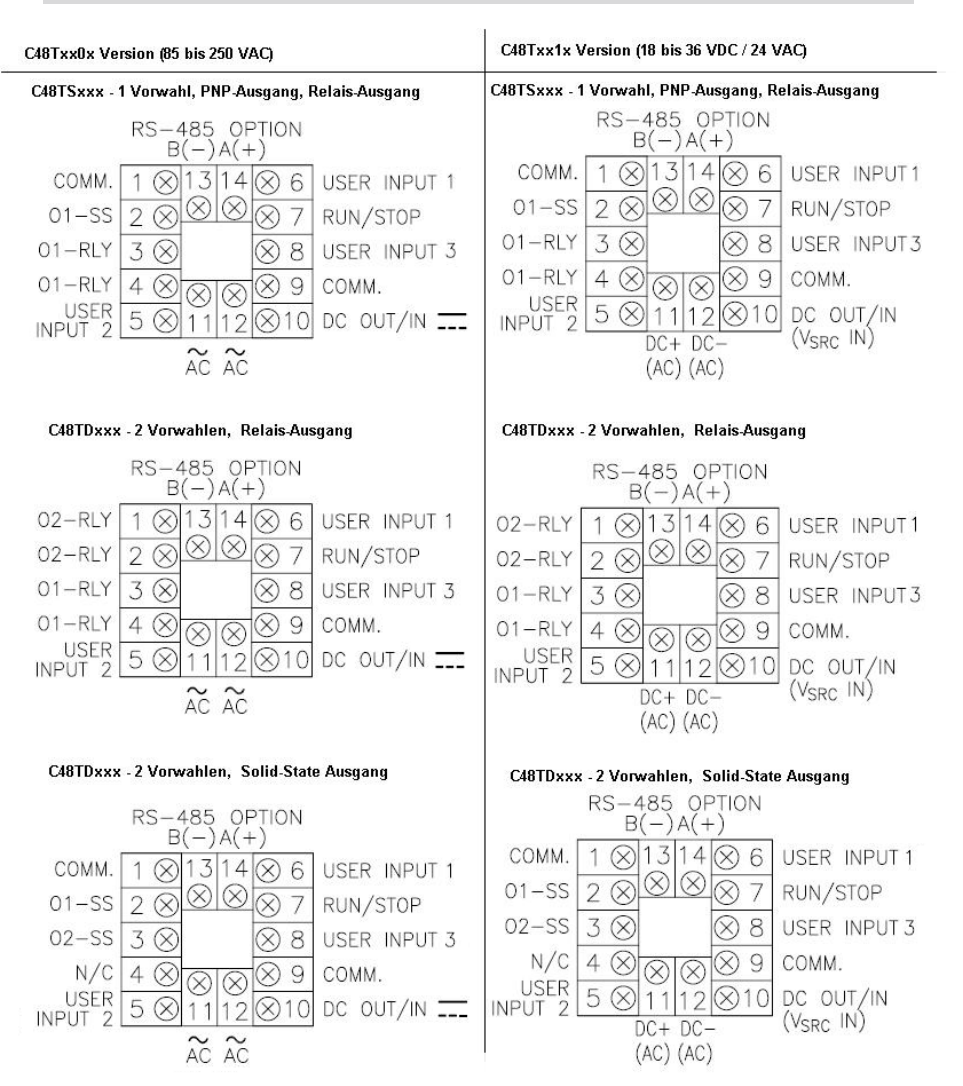

#### Zeitrelais C48Tl Rad

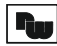

## Zeitrelais C48T

### **15 Bestellhinweise**

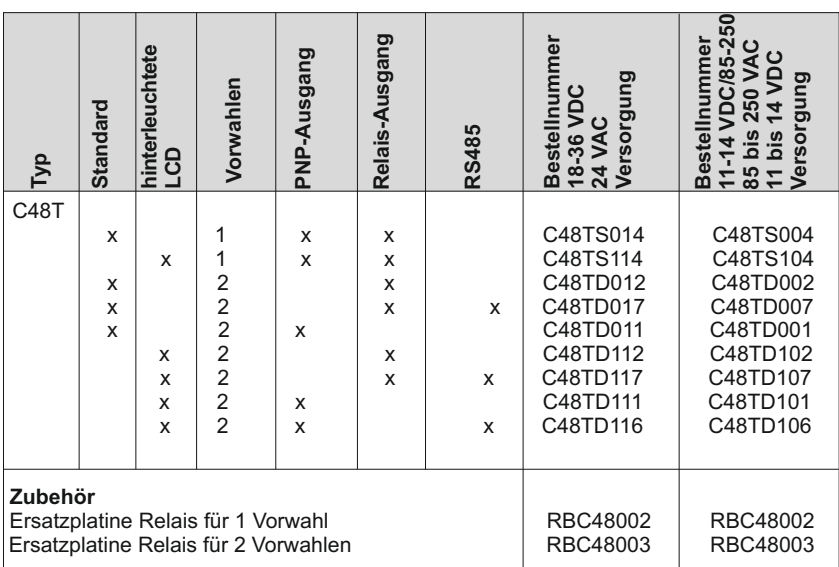

Dieses Dokument ist Eigentum der Fa. Wachendorff Prozesstechnik GmbH & Co.KG. Das Kopieren und die Vervielfältigung, auch auszugsweise, sind ohne vorherige schriftliche Genehmigung verboten. Inhalte der vorliegenden Dokumentation beziehen sich auf das dort beschriebene Gerät. Alle technischen Inhalte innerhalb dieses Dokuments können ohne vorherige Benachrichtigung modifiziert werden. Der Inhalt des Dokuments ist Inhalt einer wiederkehrenden Revision.